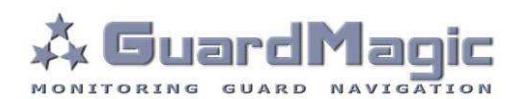

# **GuardMagic FSM2/1 Programming Tool**

2016

## **Table of contents:**

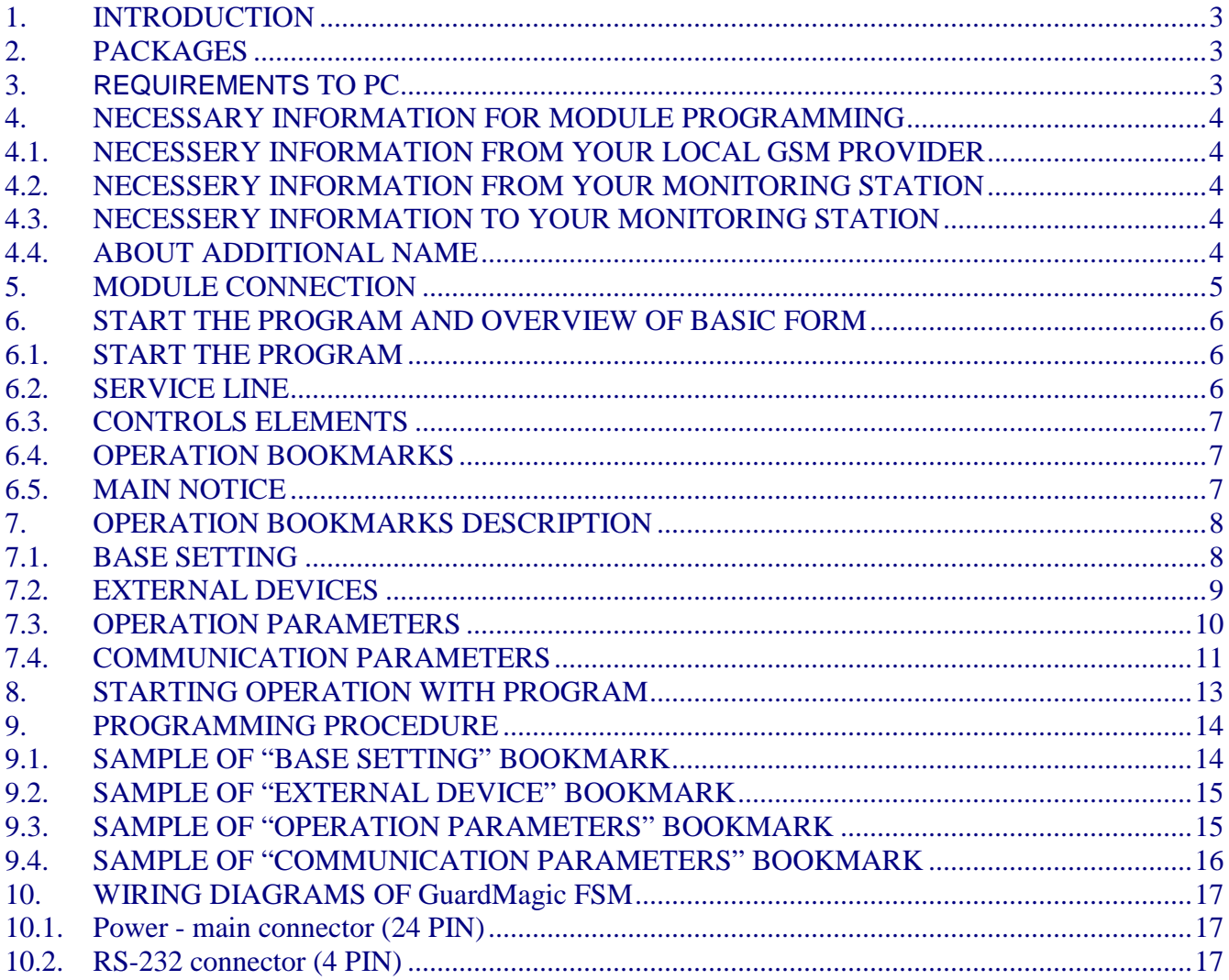

## **1. INTRODUCTION**

**"GuardMagic FSM programming tool"** is the special technological complete set intended for programming and change the setting of **GuardMagic FSM2/1** modules by Personal Computer.

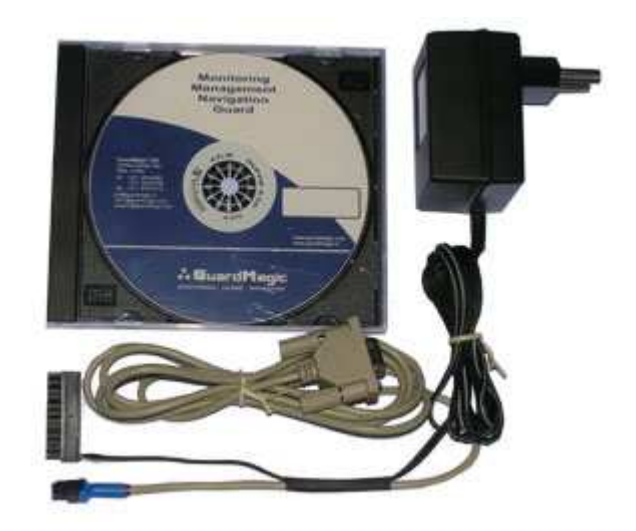

## **2. PACKAGES**

#### **Complete set consist of:**

- Program "**GM FSM PT**" 1CD;
- Connection cable "**GuardMagic FSM PC** (RS-232)";
- 220/12V AC/DC power adapter with cable (for connection to GuardMagic FSM);
- User manual.

#### **3. REQUIREMENTS TO PC**

Minimum requirements to the PC:

- MS Windows XP, MS Windows Vista, MS Windows 7, MS Windows 8, MS Windows 10;
- Intel Pentium IV 600 or above (or AMD analogue);
- Main memory 256MB or above;
- 500 free space on a hard disk;
- Mouse and keyboard;
- Free serial port (RS-232);
- Video adapter and color monitor with the resolution not less than 800 x 600;
- CD or DVD ROM.

# **4. NECESSARY INFORMATION FOR MODULE PROGRAMMING**

## **4.1. NECESSERY INFORMATION FROM YOUR LOCAL GSM PROVIDER**

Before carrying out of the module programming, it is necessary to get information from your GSM operator:

**parameters of GPRS at yours GSM provider**, namely:

- **access point name (APN)** APN server of yours GSM provider;
- **name (Login)\*** user name for access to a server of yours GSM provider;
- **password\*** password for access to the server of yours GSM provider;

 \* - often GSM provider has not (and don't give) Name and Password to access to its GPRS server.

**This information will be entering in module during programming procedure.** 

## **4.2. NECESSERY INFORMATION FROM YOUR MONITORING STATION**

For the module connection to monitoring station you have to get data from monitoring station (monitoring software), namely:

- **IP address** of the monitoring station (server IP address);
- **port number** of the monitoring station server.

If monitoring station (monitoring software) has an additional module name in system you have to get this information.

You also have to inform monitoring station about type of module and module factory number.

## **This information will be entering in module during programming procedure.**

## **4.3. NECESSERY INFORMATION TO YOUR MONITORING STATION**

For connection module to monitoring station (monitoring software) also will be needed to enter your module (information about your module) in to monitoring software.

This base information is:

- type of module (code of module type),
- factory number of your module.

## **4.4. ABOUT ADDITIONAL NAME**

**GuardMagic FSM** modules also support so named "additional module name" in system. If the monitoring station (or monitoring software) supports this function, "additional module name" can be programming in module and necessary has be taken to monitoring station (entering in monitoring software).

## **5. MODULE CONNECTION**

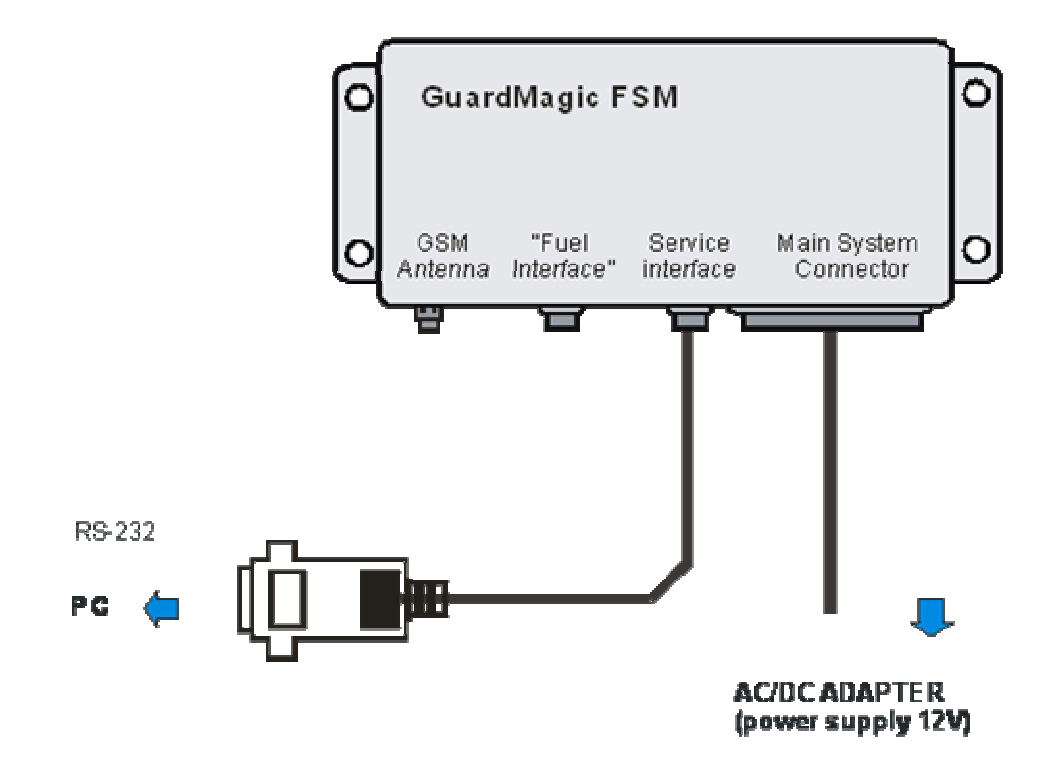

## **Connection order:**

- Connect module **GuardMagic FSM** to serial port of personal computer by the special connection cable (Connection cable PC-GuardMagic FSM);
- Connect the cable of AC/DC power adapter (from complete set) to 4 pin connector on GuardMagic FSM;
- Connect power adapter to AC 220 V.

## **6. START THE PROGRAM AND OVERVIEW OF BASIC FORM**

#### **6.1. START THE PROGRAM**

Copy program "GM FSM PT" (FSM-programmer.exe) from CD to hard disk of yours PC. Start the program "GM FSM PT" (FSM-programmer.exe). After start the program on the screen will open the basic form, shown on figure.

All further works with the program is carried out by means of this form.

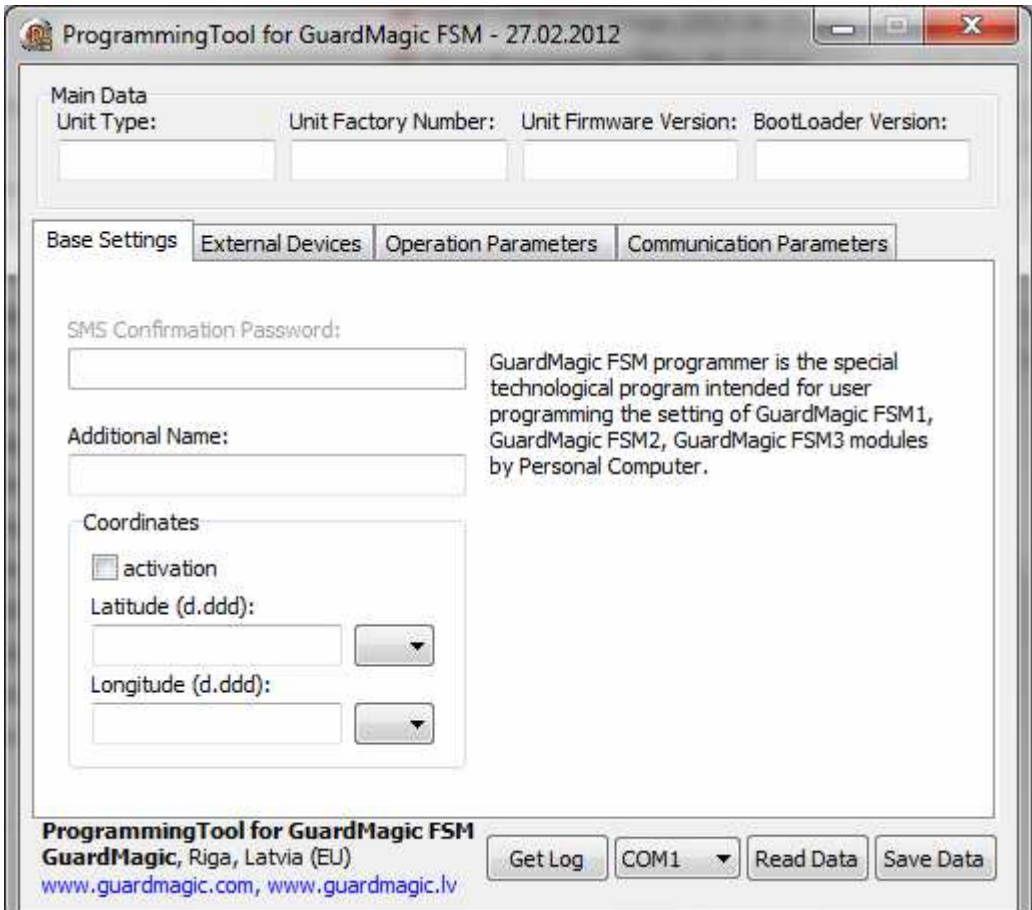

## **6.2. SERVICE LINE**

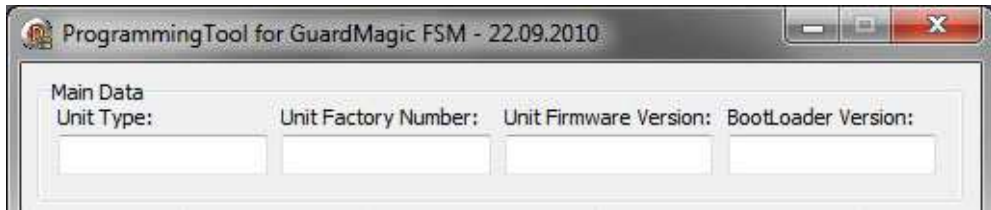

Service line located on bottom of the form and is intended to give main information about connected GuardMagic FSM module:

- Unit Type<sup>\*</sup> type of module;
- Unit Factory Number\* factory number of module;
- Unit Firmware Version version of module internal firmware;
- BootLoader Version version of module BootLoader

\* - content of this field will be needed for your monitoring station (monitoring software).

## **6.3. CONTROLS ELEMENTS**

Controls elements located on below of the form and are intended for operations "Read Configuration" and "Write Configuration" in module.

**STATISTICS** 

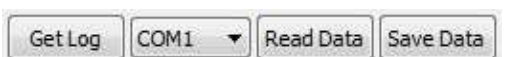

**CONTRACTOR** 

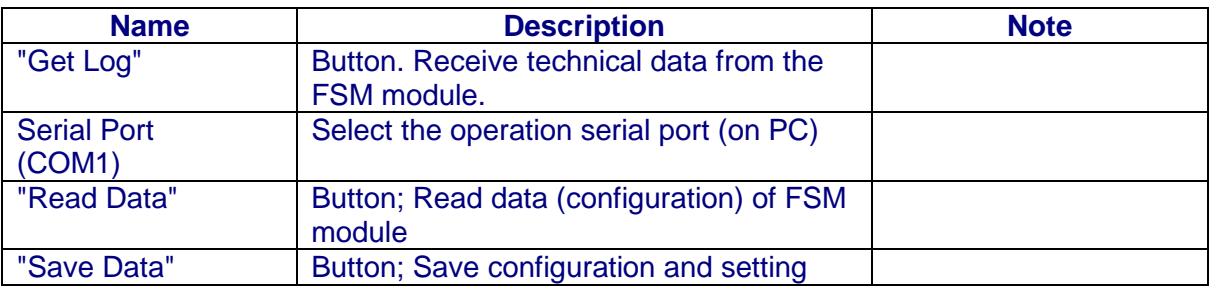

## **6.4. OPERATION BOOKMARKS**

There are four main working bookmarks for module programming:

- Base Setting;
- External Devices;
- Operation Parameters;
- Communication Parameters.

## **6.5. MAIN NOTICE**

Some fields in bookmarks are disabled and are intended for module growing functionality in future.

# **7. OPERATION BOOKMARKS DESCRIPTION**

## **7.1. BASE SETTING**

# Bookmark is intended for main module setting.

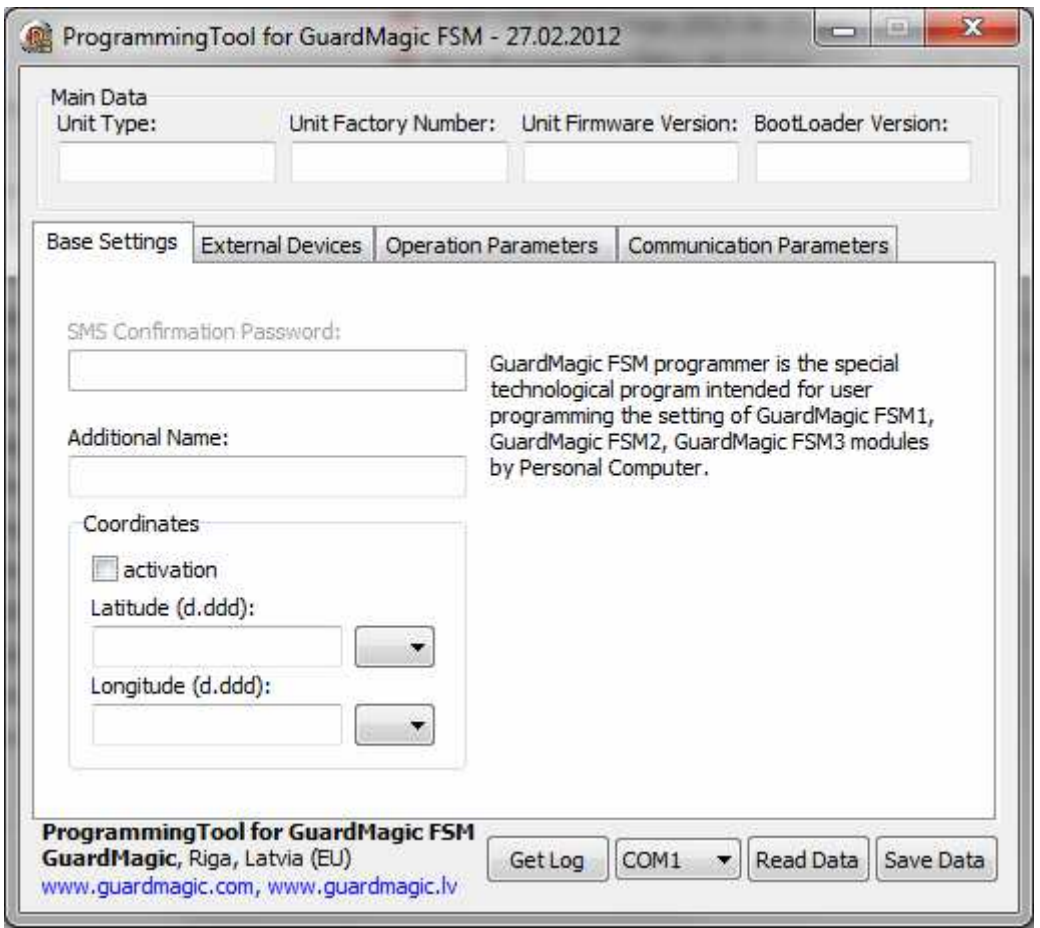

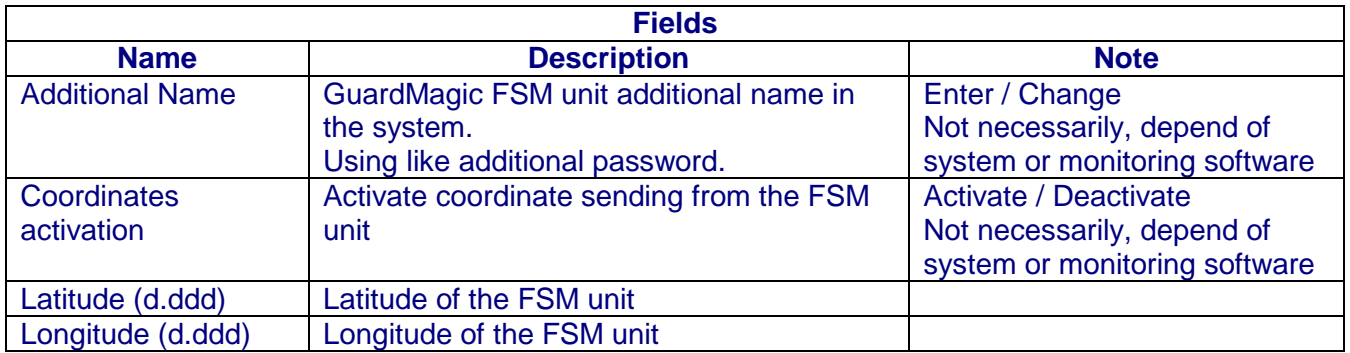

# **7.2. EXTERNAL DEVICES**

Bookmark is intended for configuration external sensors: fuel and temperature (activate deactivate).

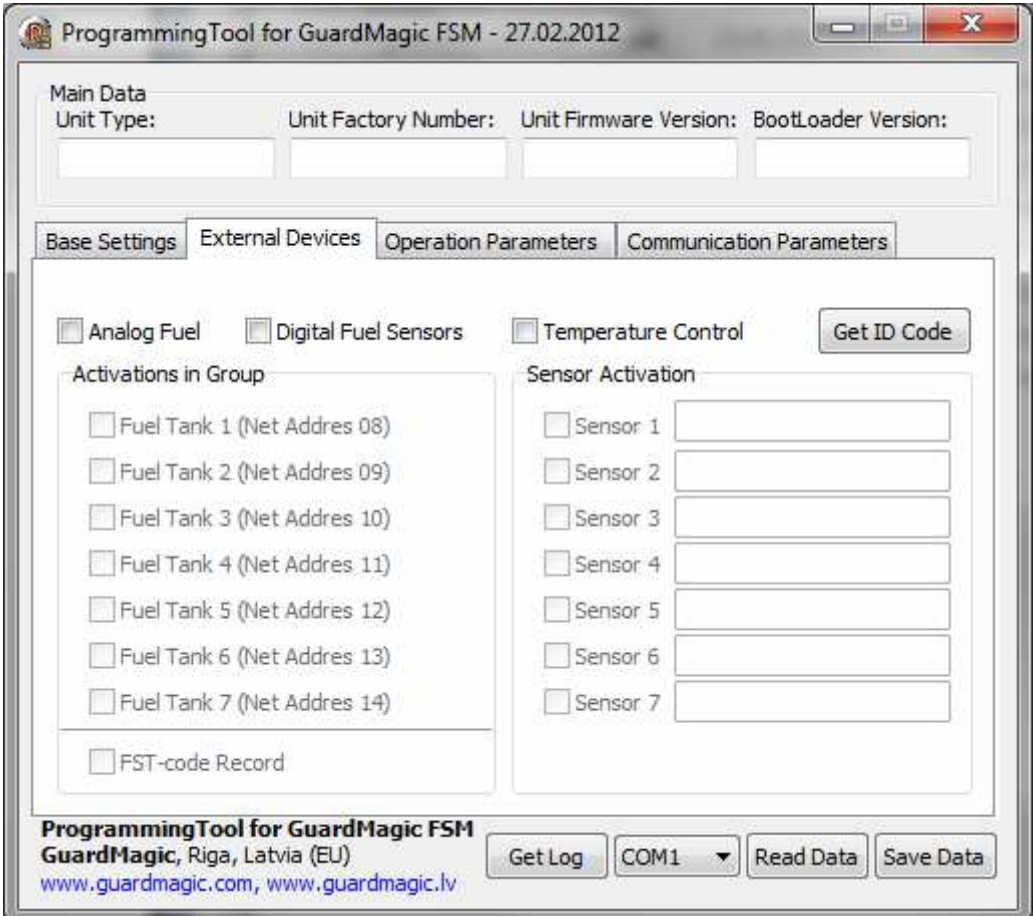

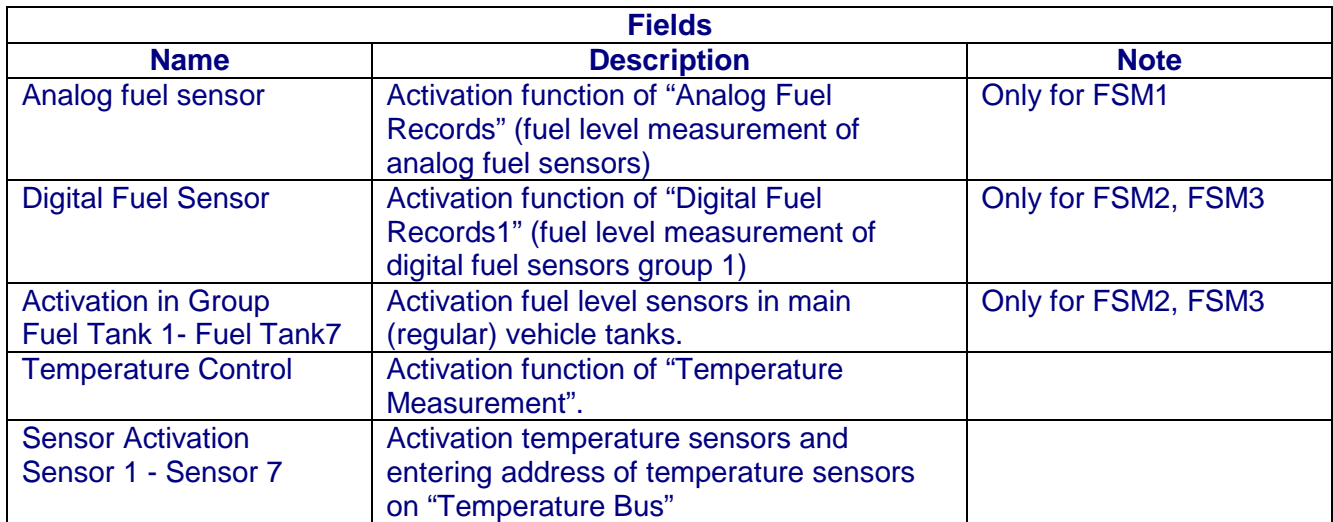

# **7.3. OPERATION PARAMETERS**

Bookmark is intended for programming module operation mode and operation parameters.

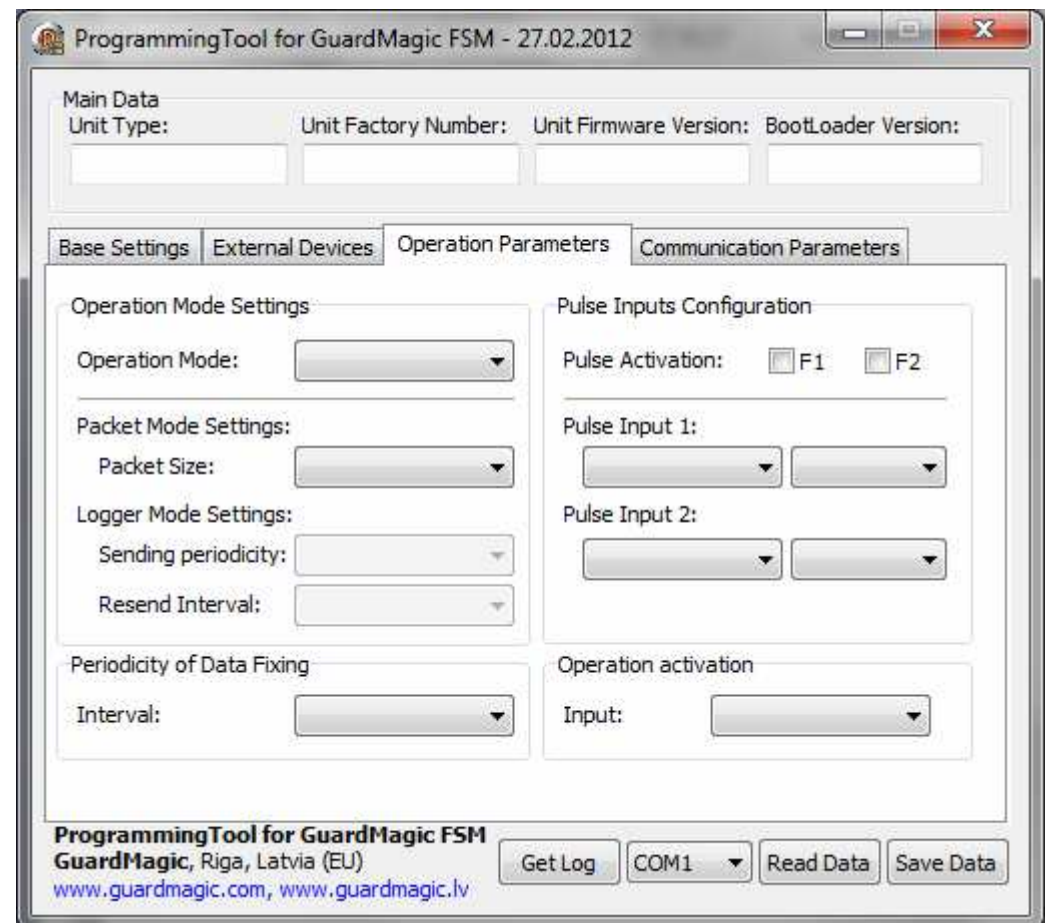

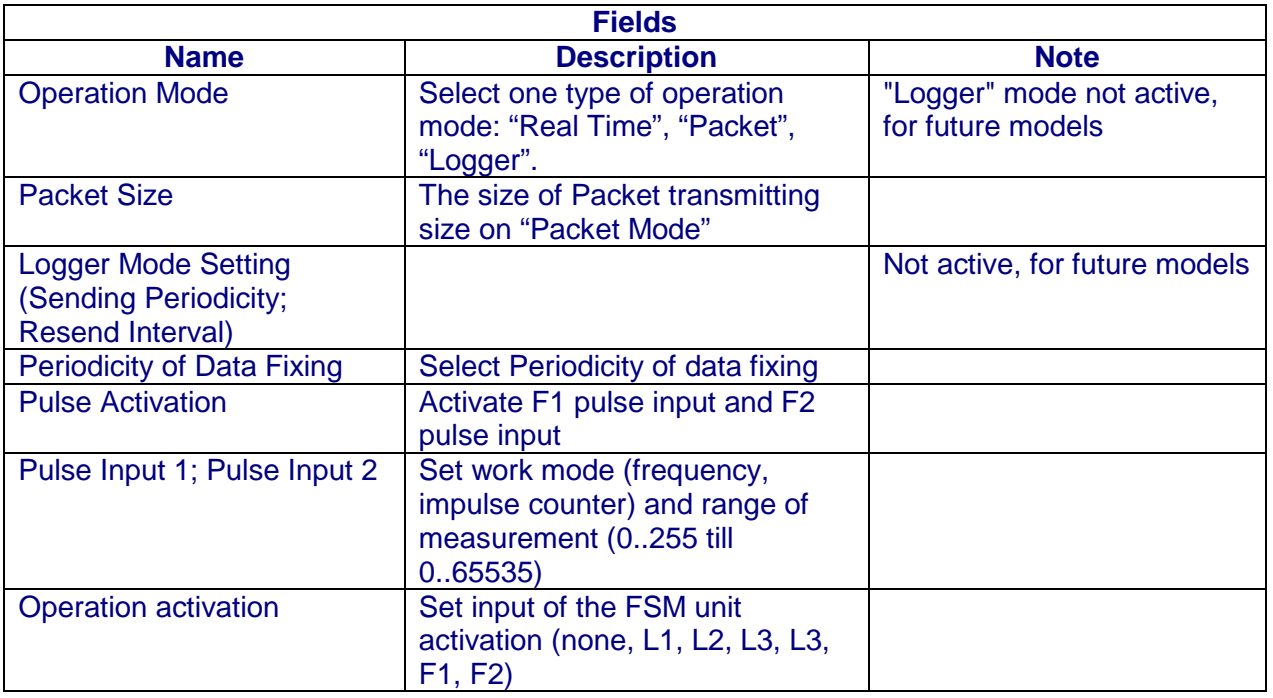

# **7.4. COMMUNICATION PARAMETERS**

Bookmark is intended for programming module communication parameters.

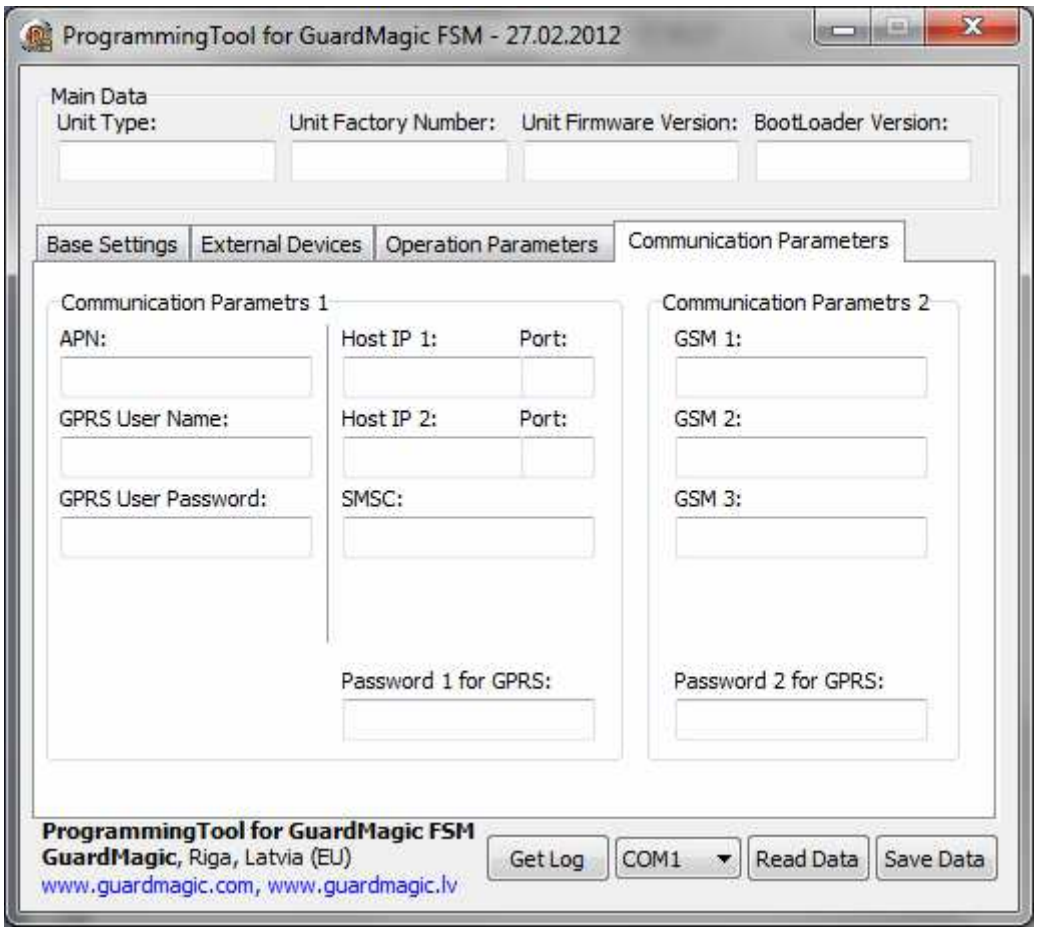

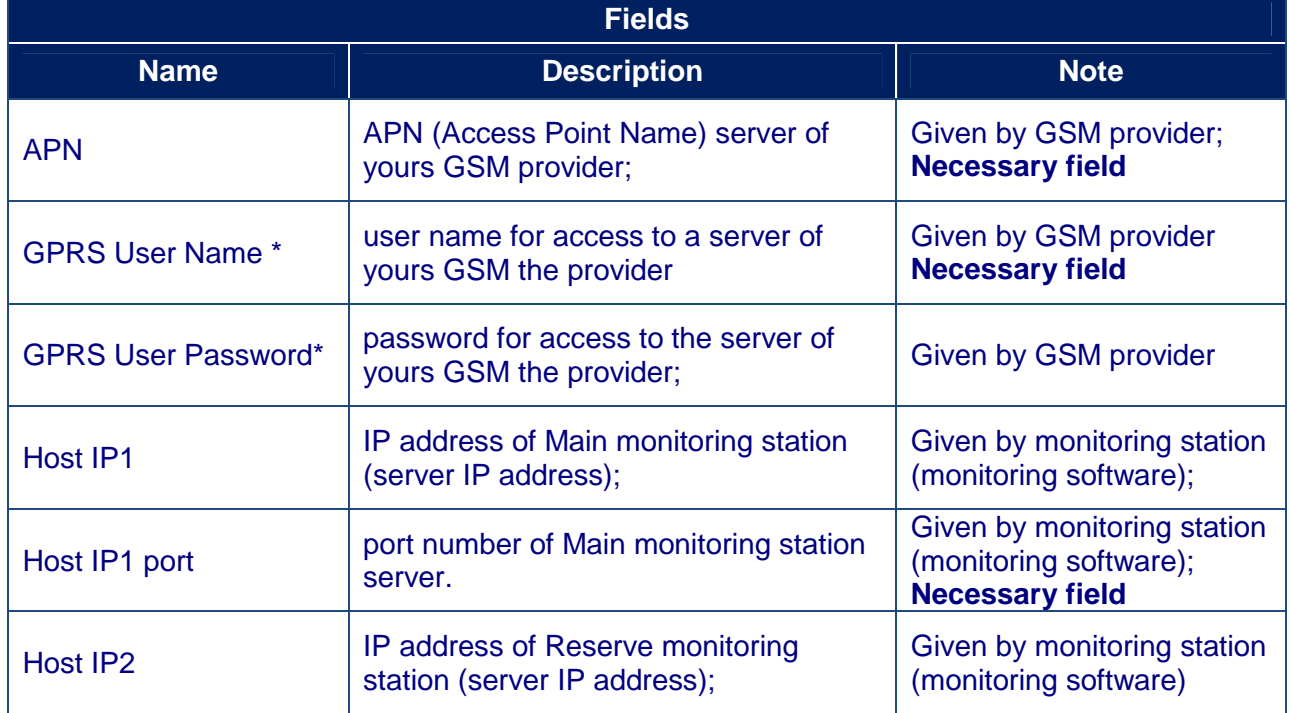

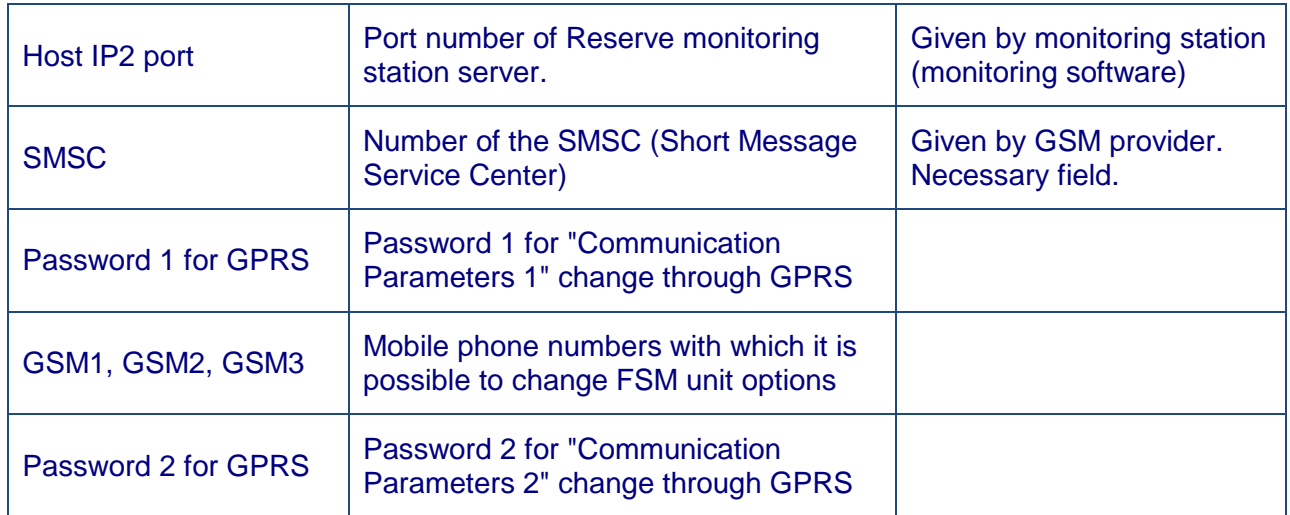

\* - often GSM provider has not (and don't give) Name and Password to access to its GPRS server.

## **8. STARTING OPERATION WITH PROGRAM**

After start the program it is necessary to choose COM PORT and to press button "Read Data".

After pressing the button "**Read Data**" will open "Base Setting" and will appear the information like this:

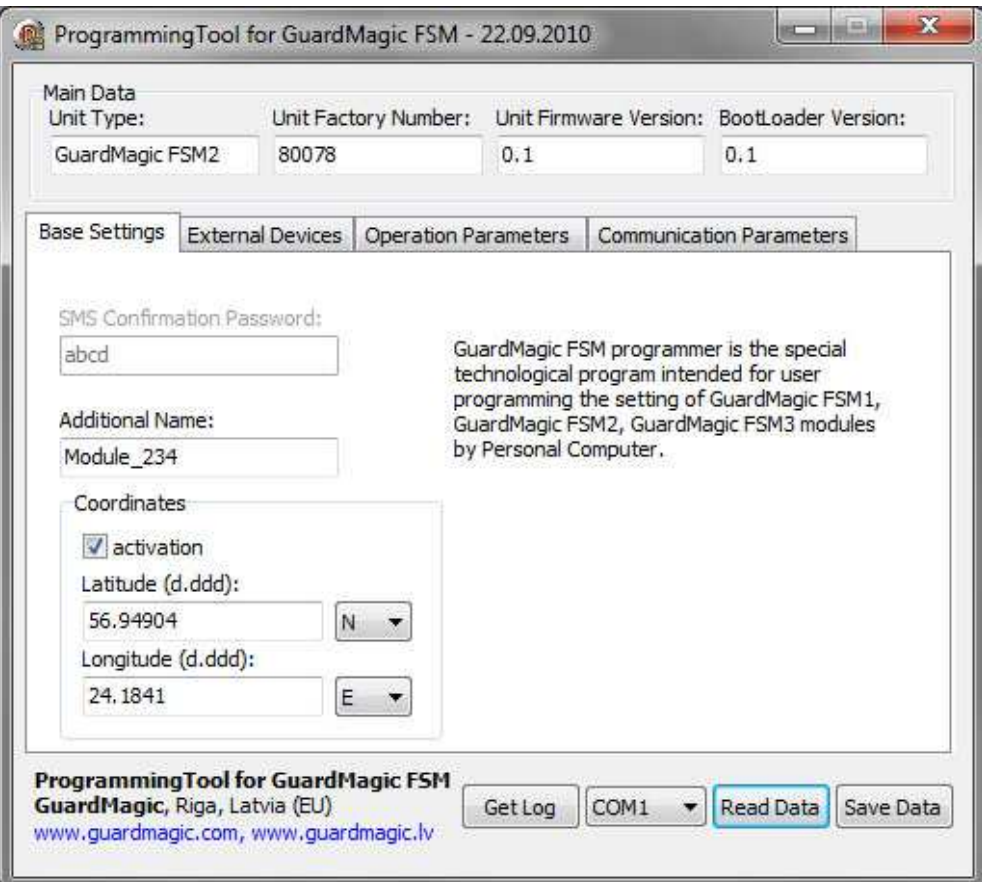

In the "Service Line" will be information about **GuardMagic FSM** module.

Note:

1. At the first reading the configuration of **GuardMagic FSM** in some fields can appear the "ZERO" or "FFFF" information

2. Record interval can be mark like "Read Only".

It will be necessary to change "record intervals" to the "correct" record interval.

The correct Record Interval value necessary select from the list of record interval.

# **9. PROGRAMMING PROCEDURE**

The module programming procedure is consistently completing the required fields on the persistence and saving entered data.

For the data saving it is necessary to push button "Save Data".

After saving data for the checking will be needed to read new module configuration (push button "Read Data").

Samples of programming data are shown below.

# **9.1. SAMPLE OF "BASE SETTING" BOOKMARK**

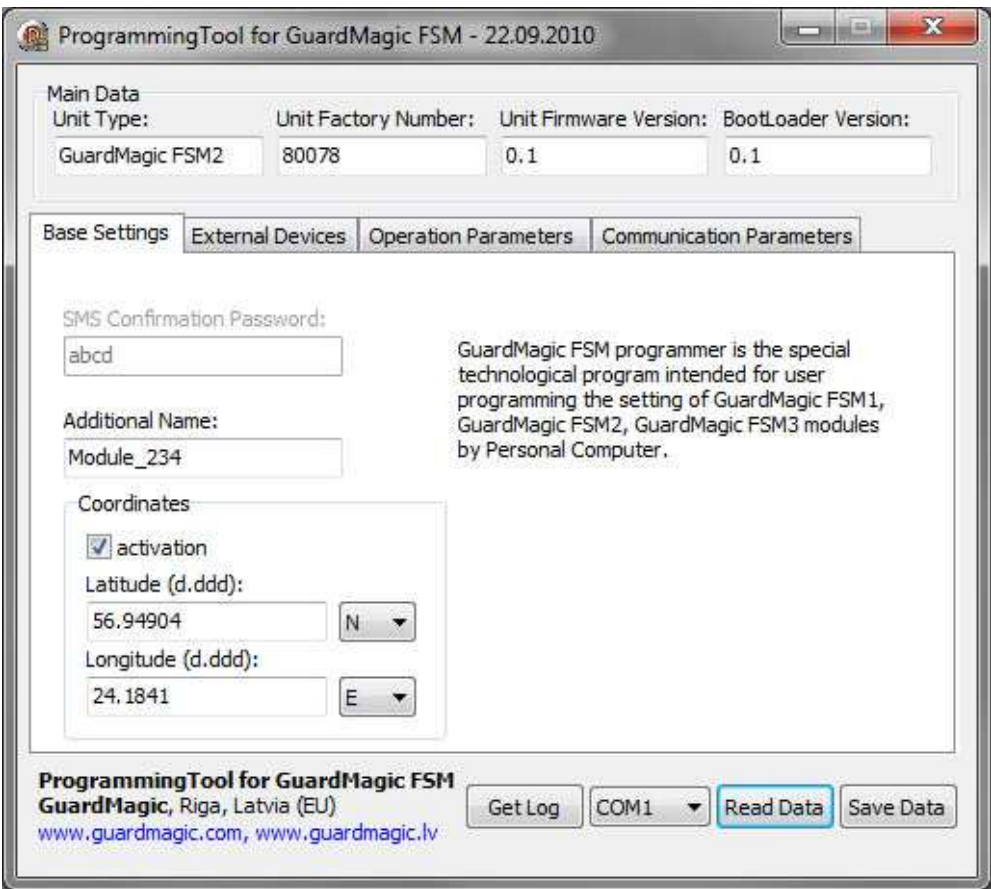

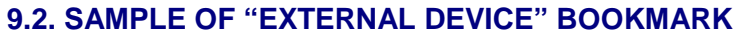

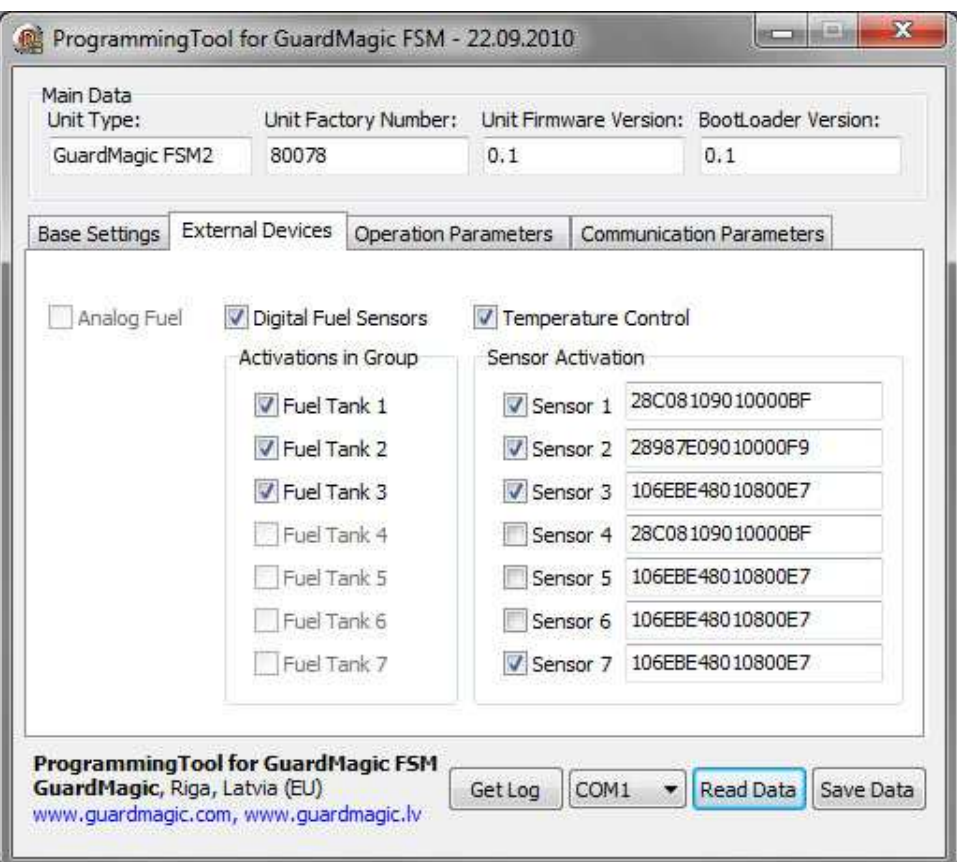

# **9.3. SAMPLE OF "OPERATION PARAMETERS" BOOKMARK**

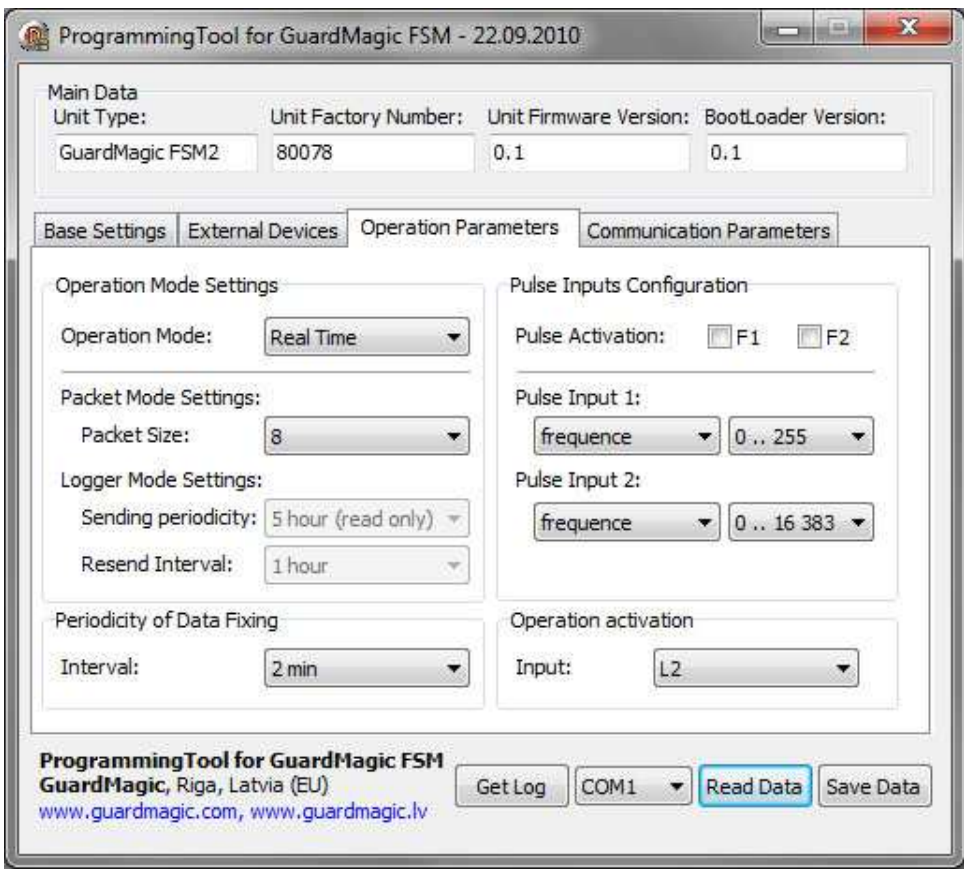

# **9.4. SAMPLE OF "COMMUNICATION PARAMETERS" BOOKMARK**

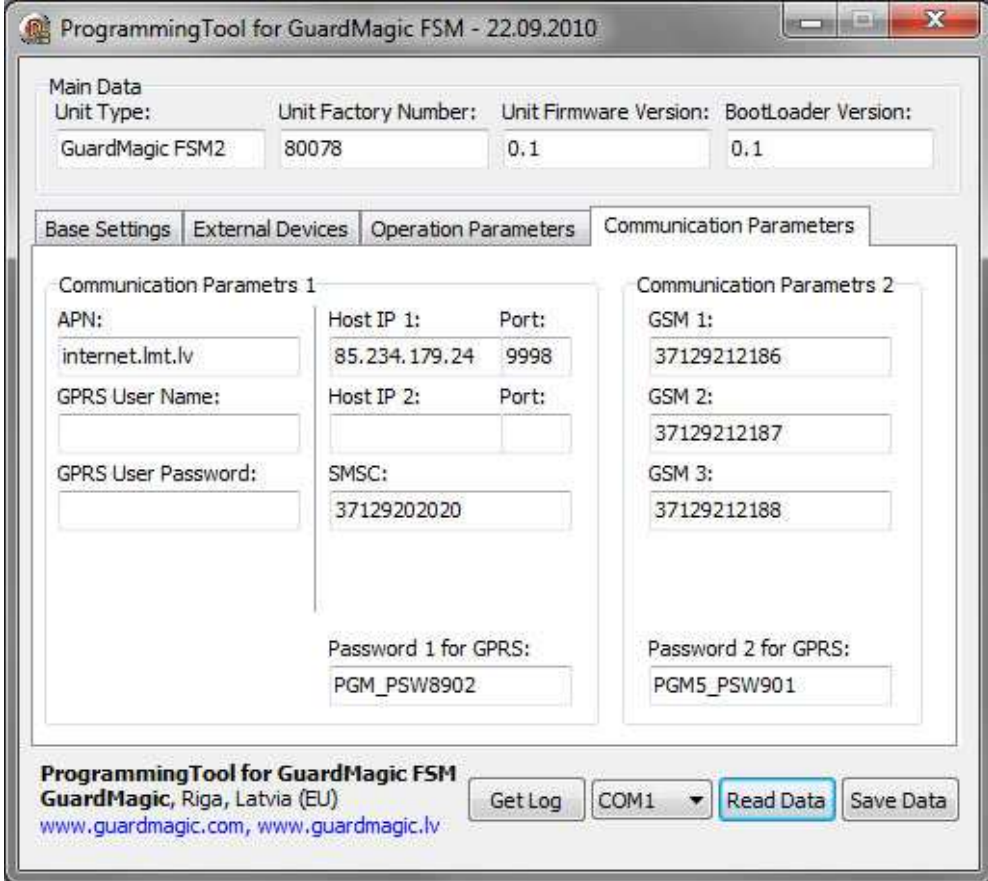

# **10. WIRING DIAGRAMS OF GuardMagic FSM**

# **10.1. Power - main connector (24 PIN)**

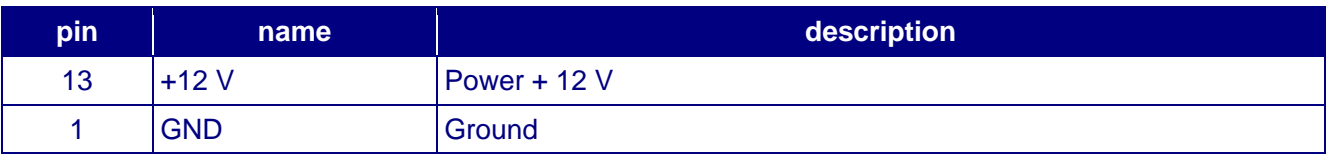

# **10.2. RS-232 connector (4 PIN)**

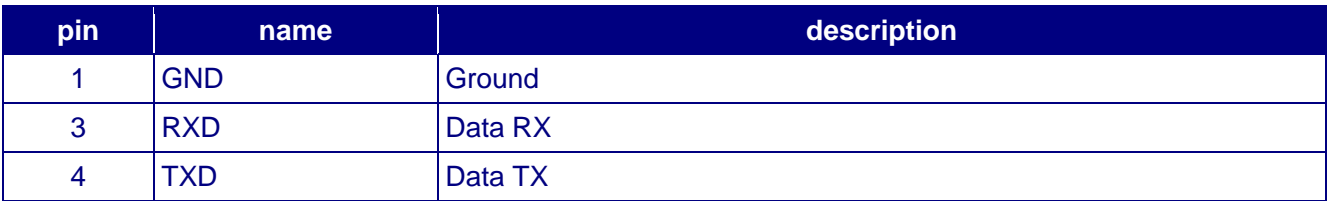